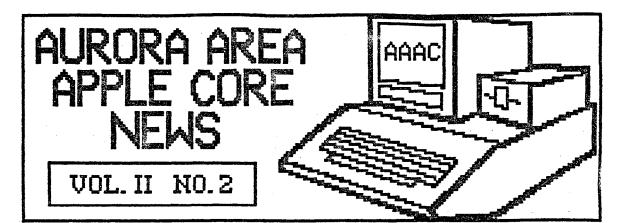

LISTening Post

Gary Senesac

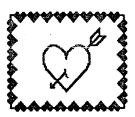

Now that the Chicago Bears have finally wraped up the Super Bowl, we can get back to some serious computing! As usual, there are lots of interesting things to talk about in the computer world.

Good news for Apple owners in the financial reports coming out of Cupertino. Apple Computer has reported record first quarter earnings for its fiscal period ended December 27th. Sales for the Christamas period were down from 1984 levels, but the reorganization shakeup has had a positive overall effect. Cash on hand has increased while inventories have been reduced. All this means Apple remains a strong, viable company capable of continuing support for our machines.

Meanwhile, the news at Commodore doesn't sound as encouraging. Financial problems continue to plague them, and their major lenders have set an end of February deadline to renegotiate loan agreements that are alredy in default. Commodore claims bankruptcy rumors are unfounded. The next few weeks should tell the tale.

If you missed last month's meeting, you also missed out on a chance to win a free door prize donated by an anonymous club member. Winners were Mike Miller; Apple Music Theory, Bob Hauth; Applewriter II, and Ruben Areyzaga; a nice disk pouch. The AAAC says thanks to our benefactor and keep it coming!

If you would like to try your luck this month, Jack Hammond will be running a raffle at the meeting. Tickets are two for \$1 and any surplus goes into the club treasury. Jack has some pretty good prizes lined up, so be sure to see him and get your tickets! Please have your club ID card as the raffle is restricted to AAAC members.

Due to some scheduling conflicts with WCC, the next several meetings of the AAAC will be upstairs in the Governor's Board Room.

Please remember this to avoid joining some other group by mistake!

When you come to the meeting, be sure to pick up a copy of the just published AAAC

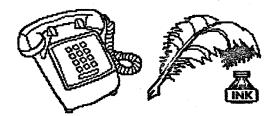

phone directory and club constitution. As we only have a limited supply of each, please take only one copy of each per household. If your name is not in the directory, it's because your membership application indicated you did not want to be listed in a club directory and we have tried to honor those requests.

You will notice a new article in the AAAC News this month listing members who want to buy or sell computer related equipment or accessories. Joe Sitko has offered to coordinate this activity, so if you have an item to sell or are trying to buy a used piece of equipment, please contact Joe to be placed on the list.

The list will be published in our newsletter monthly. To keep the list current, your item(s) to sell or buy will have to be relisted with Joe each month.

Finally, we will try to begin a series of informal group discussions after the meetings. Groups will orgainize around a specific subject; Basic, Word Processing, Spreadsheets, etc. Be sure to find the group of your choice and participate!

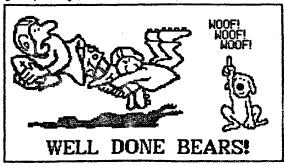

|   | SUN MON TUE WED THU FRI SHT |  |  |  |    |  |  |  |  |  |
|---|-----------------------------|--|--|--|----|--|--|--|--|--|
| ı |                             |  |  |  |    |  |  |  |  |  |
|   |                             |  |  |  |    |  |  |  |  |  |
|   |                             |  |  |  | 13 |  |  |  |  |  |
|   |                             |  |  |  | 13 |  |  |  |  |  |
|   |                             |  |  |  |    |  |  |  |  |  |
|   |                             |  |  |  |    |  |  |  |  |  |
|   |                             |  |  |  |    |  |  |  |  |  |

repoliopi.

The AAAC will meet on February 13th at 7:00 PM in the Waubonsee Community College Student Center Building. Our program this month is the World of Apple Color and is brought to us by one of our newest members, Harvey Greene.

Harvey is associated with the Micro Computer Center of St. Charles, and will be demonstrating and discussing the capabilities of Apple's new color monitor as opposed to RGB monitors. The new magewriter II color printer will also be featured. Some software packages that can now use the new color printing capabilities, such as Dazzle Draw, will be demonstrated.

Be sure to circle February 13th on your calendar and come to the meeting so you can find out how to add a little color to your life!

#### MicroTech 892-3551 897-5777

Sentine Disses SSDD 10/\$7.00 20/\$13.50 30/\$20.00 DSDD 10/\$8.00 20/\$15.50 30/\$23.00

Verifiex Disks
Premium 100% certified, Lifetime warranty.
Packed in 3RES hard plastic flip/file!
SSDD-\$10.00 DSDD-\$12.00

3.5 in. Nashua Disks SS for the "Mac" - \$20.00

Quantity pricing available on disks!

120 disk Roll Top file - \$24.00 60 disk file case - \$7.50!!!

Disk Notchers \$9.00 Make your disks double-sided and SAVE.

| Printer Ribb            | <b>O</b> | n ss           |
|-------------------------|----------|----------------|
| Apple DMP & ImageWriter |          | <b>\$5.00</b>  |
| C.ITOH/Prowriter 8510   | :        | <b>\$5.00</b>  |
| (available in colors)   | :        | <b>\$5.50</b>  |
| (heavy duty black)      | :        | \$7.00         |
| Epson RX/MX/FX 70/80    | :        | <b>\$6.00</b>  |
| Epson RX/FX 100         | :        | <b>\$7.</b> 00 |
| Gemini SG-10/10X        | :        | \$2.00         |

20# micro-perf (clean edge) paper, 2700 sheets: \$22.00 (by special order only)

#### (All prices include sales tax)

See us at your monthly meetings or call!

### NEW SOFTWARE STORE OPENS AT E FOX VALLEY

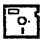

A new store devoted exclusively to selling software has recently opened in Fox Valley Center. The name of the store is Babbage's and they carry a wide selection of Apple software.

Their flyer lists the Top 10 programs of the month in several categories as 25% off list price. They carry over 1,500 titles in stock at 15-40% off and have a point plan for repeat buyers to get even greater discounts. You might want to check it out next time you're at the mall!

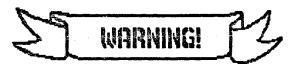

THIS COMPUTER UNEXPECTED DURING TIMES NEED!!!

SUBJECT TO BREAKDOWNS OF CRITICAL

A special circuit in this computer called a "Crisis Detector", senses the user's emotional state in terms of how desperately they need to use the computer. The Crisis Detector then creates a malfunction proportional to the desparation of the user.

Threatening the computer with violence, or the use of curses and obscenities, may soothe the user but will not fool the Crisis Detector and will only aggravate the situation. Likewise, attempts to use another computer may cause it to malfunction because they both belong to the same union!

Keep cool and say nice things to the computer. Nothing else seems to work!

# USING CONVERT ON //c OR SINGLEDRIVE //e

If you own a single disk drive //e or //c system and have tried to use the Convert utility on the ProDOS Users Disk to transfer a DOS 3.3 file to a ProDOS disk you have probably found that you have a problem. Convert was written to work with a two drive system!

After you insert the DOS 3.3 disk in your drive and specify the file to be converted, Convert loads it into memory and then immediately tries to save it out to the ProDOS destination disk. Of course, your single drive still contains the DOS 3.3 disk, so the ProDOS pathname isn't found.

Instead of asking you to change disks (the 'user friendly' thing to do), Convert displays the message "Error: No room on volume". So, single disk drive owners cannot use the Convert utility to transfer DOS 3.3 files over to the ProDOS format, right? Wrong!

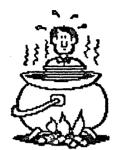

Like most things in computerdom, someone usually comes up with a way to beat the system!

In this case, there is a way to get out of the stew and use Convert with your single drive //c or //c if the later is of the 128K variety. Even though I own a two drive system, I tried this approach out and it works.

Use Convert's F

Use Convert's P
command to set the
prefix of the destination disk to
/RAM. This is the name of the
RAMdisk volume that ProDOS sets up
in the auxillary memory area of the
60-column text card. Now when you
Convert your DOS 3.3 file, it will be
saved to the /RAM volume in memory
instead of out to the disk drive.

Put the Users Disk back in the drive and exit from the Convert utility by pressing Q and resetting the path-name back to /Users.Disk/Basic.System and hit Return. You are now back to the main menu and your Converted file is still in /RAM.

Go to the Filer utility and replace the Users Disk with a formated ProDOS disk. Then transfer the file from /RAM to the disk in the drive.

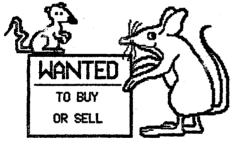

#### FOR SALE

| Hayes Micro- modem //e James Walton 594-882 Sensible | Imagewriter | 557-2368<br>377-1004<br>859-0604<br>896-7764<br>584-8827 |
|------------------------------------------------------|-------------|----------------------------------------------------------|
| SPRUEL DALLALA LALVIER OSITOSS                       | Hayes Micro | <br>584-8827                                             |

#### BUY

16K RAM card; 80 col card for II + Apple //e Hayes 300 for //c Don Lee Ben Giles Mike Melles 844-2122

All items are on a caveat emptor basis. The AAAC makes no warranty as to condition or serviceability of any item listed in the AAAC News.

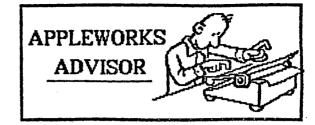

AppleNorks users may have noticed that the word processor allows you to create a new document from an ASCII file. The program also contains the message, "DOS files must first be converted to ProDOS-formatted files before AppleWorks can read them. Use ProDOS utilities disk."

Unfortunately, the process for doing this is not as simple as it seems. The following method was obtained from the January issue of Nibble. Those faint of heart and easily confused are excused!

Use the ProDOS Users Disk to format a fresh disk and write down the names of the DOS 3.3 text files you wish to convert. Go to the Convert utility and remove the Users Disk from its drive and replace it with your DOS 3.3 file disk.

Make sure the "Direction" of the file transfer is correctly set. If not, use the R option to reverse the direction. Set the ProDOS prefix to match your formatted disk volume prefix by using the P menu option.

Select option T to transfer the DOS
3.3 files to the ProDOS disk and give
the file name(s) you
wish to transfer. If
you forget the
names, enter a
question mark
instead of a name
and the catalog of
file names will be
displayed.

The DOS ASCII text The BUS ASCII text
files are now
converted to ProDOS
ASCII text files.
However, one more
step is required to
convert the ProDOS
ASCII text files into AppleWorks word
processor (WP) files.

Remove the DOS disk and boot AppleWorks. Choose the "Add Files" option and "Make a new file for the Word Processor". Then choose option 2, "From a text (ASCID file".

Enter the pathname (prefix/filename) for each file to be converted to a WP document one file at a time. Any DOS file names that contained a space now have a period instead of a space and the file name is no more than 15 characters long. The file will now load into AppleWorks as a WP file.

Save this file to a new disk or, to the current ProDOS disk. Use a new file name if you do the later. Easy, huh?

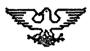

PRESIDENT VICE-PRESIDENT SECRETARY TREASURER

Gary Senesac Glen Shields Cathy Tardy Art Shaff 879-7724 S32-8565 S77-1894 R98-9528

GROUP NEWSLETTER SOFTWARE PURCHASES EDITOR LIBRARY PROGRAMS Glen Shields 892-5988 879-7724 898-9529 S52-8565

DIRECTORS: Mike Miller Jan Sprague 879-7724 898-9529 S52-8565

DIRECTORS: Mike Miller Jan Sprague 879-8532

The Rurora Rrea Rople Core meets on the 2nd Thursday of each month at 768 PM in the Naubonsee Community College Student Center Bldg. The public is cordially invited to attend

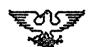

### ORA AREA APPLE CO

Gary Senesac 926 Britta Lane Batavia IL 68518

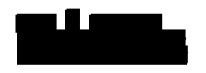

හි

8

D

# URORA AREA APPLE CORE

### 

& & & & PROGRAM ASSISTANCE VOLUNTEERS **APPLEMORKS APPLEURITER** BASIC DOLLARS & SENSE Harvey Greene Rodger Moring Gary Senesac Steve Turner 859-9694 553-7567 553-6666 879-7724 Bob Hauth Gary Senesac PFS FILE 553-9117 879-7724 PFS REPORT Barbara LaCure PFS HRITE PRINT SHOP WORD JUGGLER B 897-6599 Margo Brenart Bob Hauth Barbara LaCure 553-9299 553-9117 897-6599 D B